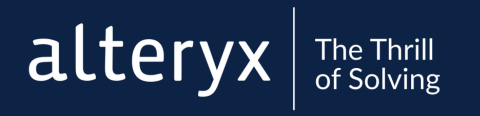

# CORE **CERTIFICATION** EXAM PREP GUIDE

Everything you need to know to prepare for and pass the exam.

ALTERYX CERTIFICATION PROGRAM

## START YOUR ANALYT ICS SUPERHERO JOURNEY HERE

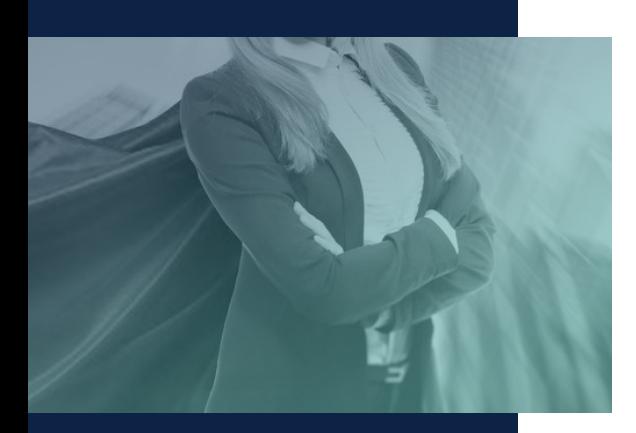

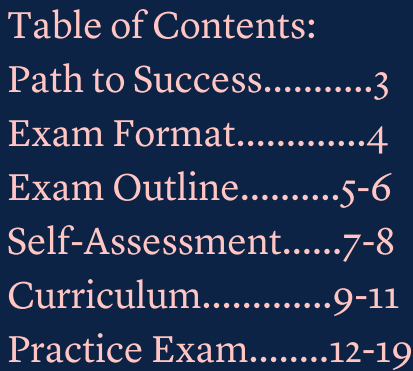

The world is full of dirty data and complex problems. Luckily, there are analytic superheroes like you who harness their Alteryx powers for good. Whether you're brand-new or a seasoned veteran, the Alteryx Certification program provides you with ways to continue learning and a place to prove your Alteryx analytic skills. The Core Certification is where the learning journey begins.

Unlike traditional certification programs that are focused on only measuring your knowledge, our program is designed to help you assess your strengths and weaknesses, close the gaps with meaningful learning, and apply what you've learned so you can use your superpowers to solve the impossible.

## THE PATH TO **CERTIFICATION SUCCESS**

Prepare<br>and<br>Study Prepare and Study

Take<br>the<br>Exam Take the Exam

Never.<br>Stop.<br>Learning. Never. Stop. Learning.

alteryx

Prepare for the exam by reading this guide and taking the Core [Certification](https://community.alteryx.com/t5/Live-Training/Live-Training-Core-Certification-Prep-Part-IV/td-p/258706) Prep Training. Once you know what's on the exam, complete the self-assessment to identify your strengths and weaknesses. Use the Core Curriculum to study for the exam and s[harpen your skills. Take the practice exam at the end of this guide.](https://community.alteryx.com/t5/Live-Training/Live-Training-Alteryx-Core-Certification-Preparation/m-p/148083#M281)

From th[e Certification](https://community.alteryx.com/t5/Certification/bd-p/product-certification) page you can take the exam on-demand. The exam isn't just a test, it's also part of the learning journey. Our certifications are designed to be low-pressure so you can focus on learning, not just passing. If you don't pass on your first attempt, identify areas of difficulty and study up before taking the exam again.

Passing the exam isn't the end - it's just the beginning. Continue your certification journey by becoming Advanced certified, share your knowledge with others on the Alteryx Community, or join a User Group.

## EXAM FORMAT

The Core exam is designed to help you prove and *improve* your skills: it's free, online, on-demand, and open-book.

The Alteryx Designer Core certification exam is intended to test [your aptitude around the tools in Designer that are used most often](https://community.alteryx.com/t5/Certification/bd-p/product-certification) and are fundamental in data preparation and analysis. The "core" toolset is the foundation for analysis in Alteryx Designer.

Audience: Everyone! Experience level: Beginner to Intermediate Price: Free Exam type: Online, on-demand Time Allotted: 2 hours Passing Score: 80% References: Open Book Prerequisites: none Questions: 80 Question Types: 73 multiple choice questions, 7 practical application questions Point Values: 1 pt for multiple choice, 3 points for practical application. Partial credit is awarded and deducted for multipleresponse questions ("Select all that apply"). Attempts: 1 attempt every 7 days Version: The exam tests on the latest version of Designer.

## **EXAM OUTLINE**

小儿目明

 $\%$  to

altery

The Alteryx Designer Core exam measures a candidate's knowledge and skills related to the following objectives.

The candidate should be able to demonstrate their ability to do the following with all tools covered on the exam:

- Identify the functionality, strengths, and limitations of the tool
- I dentify when the tool would be used to create a given output
- Configure the tool to create a given output
- Differentiate the functionality of similar tools

#### In /Out

- Tools: Browse, Input Data, Output Data, Text Input
- Identify how to efficiently connect to multiple data sources and write out multiple files
- Describe how Data Profiling provides insight into a data set

#### Join

- Tools: Append Fields, Find Replace, Join, Union
- Determine which tool will most efficiently blend a given set of data
- Identify the join tools that have an embedded Select
- Identify common errors that may occur when joining data

#### Preparation

- Tools: Data Cleansing, Filter, Formula, Sample, Select, Select Records, Sort, Unique
- Identify the expression that would transform a given input into a given output
- Determine valid string and numeric formulas and expressions
- Differentiate ascending and descending sorting order

Core Certification Prep Guide | 5

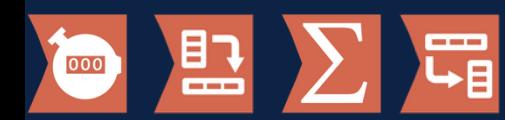

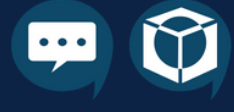

#### Transform

- Tools: Count Records, Cross Tab, Summarize, Transpose
- Determine valid Summarize functions
- Differentiate how Summarize and Count Records process values
- Differentiate how Cross Tab and Transpose transform data

#### Parse

- Tools: DateTime, Text to Columns
- Match delimiters to their descriptions
- Determine the output when given an input data set and a configured Text to Columns or DateTime tool

#### General

- Tools: Comment, Tool Container
- Recognize common UI elements and workflow settings, including: workflow dependencies, workflow constants, workflow optimization, keyboard shortcuts, and Alteryx file types.
- Determine the appropriate data type for a field and differentiate data types.
- Identify how to add documentation and annotations to workflows.

#### Practical Application

- Questions in the practical application section gauge your ability to use the above tools to solve questions.
- All questions in this category are worth 3 points.
- Practical application questions require you to connect to a provided data set in Alteryx Designer to solve the problem.

## SELF-ASSESSMENT

Use this sheet to assess your strengths and weaknesses and visualize your progress in your learning journey. Each 'tick box' is worth one point. Use the chart on the following page to plot your knowledge. For example, if you are competent in the "Browse" tool, select the first two boxes and award yourself 2 points.

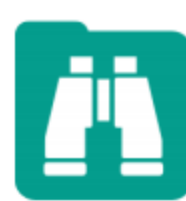

Browse Tool Difficulty: 1/10 **Novice Competent** Proficient

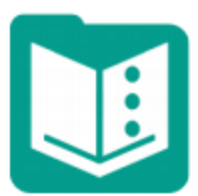

Text Input Tool Difficulty: 2/10 **Novice Competent** Proficient

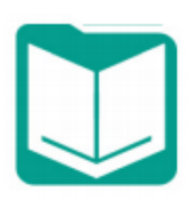

Input Data Tool Difficulty: 5/10 □ Novice **Competent** Proficient

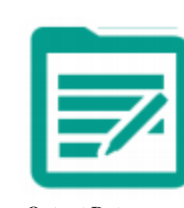

Output Data Tool Difficulty: 5/10 Novice **Competent** Proficient

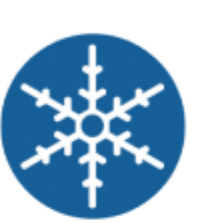

Unique Tool Difficulty: 3/10 □ Novice **Competent** Proficient

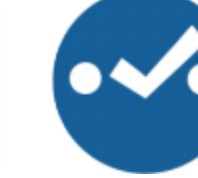

Select Tool Difficulty: 2/10 □ Novice **Competent** Proficient

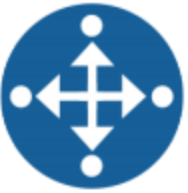

Select Records Tool Difficulty: 2/10 **Novice Competent** Proficient

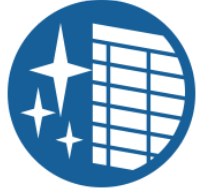

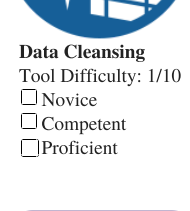

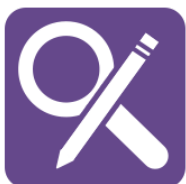

Find Replace Tool Difficulty: 5/10 **Novice Competent** Proficient

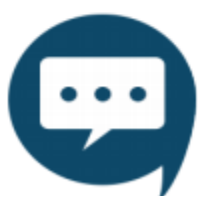

Tool Difficulty: 2/10  $\Box$  Novice **Competent** Proficient

Core Certification Prep Guide | 7

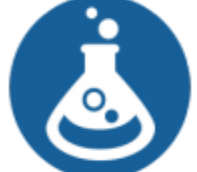

Formula Tool Difficulty: 7/10 □ Novice **Competent** Proficient

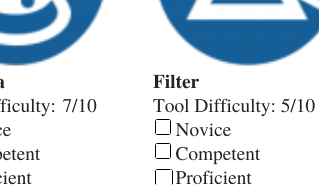

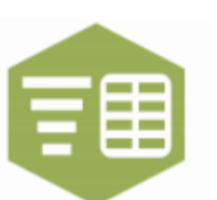

Text to Columns Tool Difficulty: 4/10 **Novice Competent** Proficient

Transpose Tool Difficulty: 7/10 **Novice Competent** Proficient

alteryx

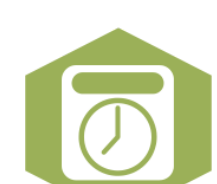

DateTime Tool Difficulty: 4/10 **Novice Competent** Proficient

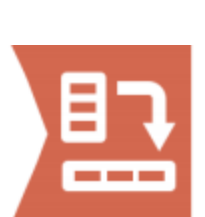

Cross Tab Tool Difficulty: 7/10  $\Box$  Novice **Competent** Proficient

The Thrill of Solving

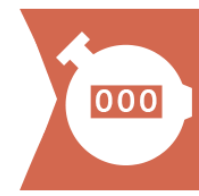

Tool Difficulty: 3/10 □ Novice **Competent** Proficient

Union

Sample

Tool Difficulty: 3/10 □ Novice **Competent** Proficient

Count Records Tool Difficulty: 2/10 □ Novice **Competent** Proficient

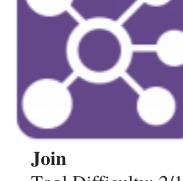

Tool Difficulty: 2/10 **Novice Competent** Proficient

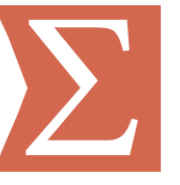

Summarize Tool Difficulty: 6/10 □ Novice **Competent Proficient** 

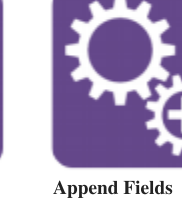

Sort

□ Novice **Competent** Proficient

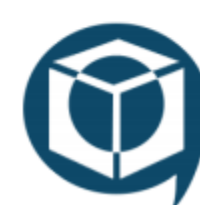

Tool Container Tool Difficulty: 1/10 □ Novice **Competent** Proficient

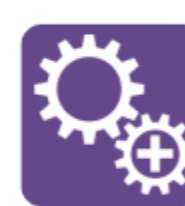

Tool Difficulty: 1/10 □ Novice **Competent** Proficient

Tool Difficulty: 5/10

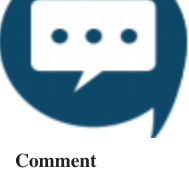

When assessing your skill level with each tool, remember that you'll need to be able to do the following on the exam: 1) Identify the functionality, strengths, and limitations of the tool 2) Identify when the tool would be used to create a given output 3) Configure the tool to create a given output 4) Differentiate the functionality of similar tools

From the previous page, fill the thermometer with your score (1 point for every box) to display your level of tool knowledge. Use your score and the certification preparedness key to gauge your readiness for the exam. If your score is less than 60, use the Core Curriculum on the next page to study for the exam and sharpen your skills.

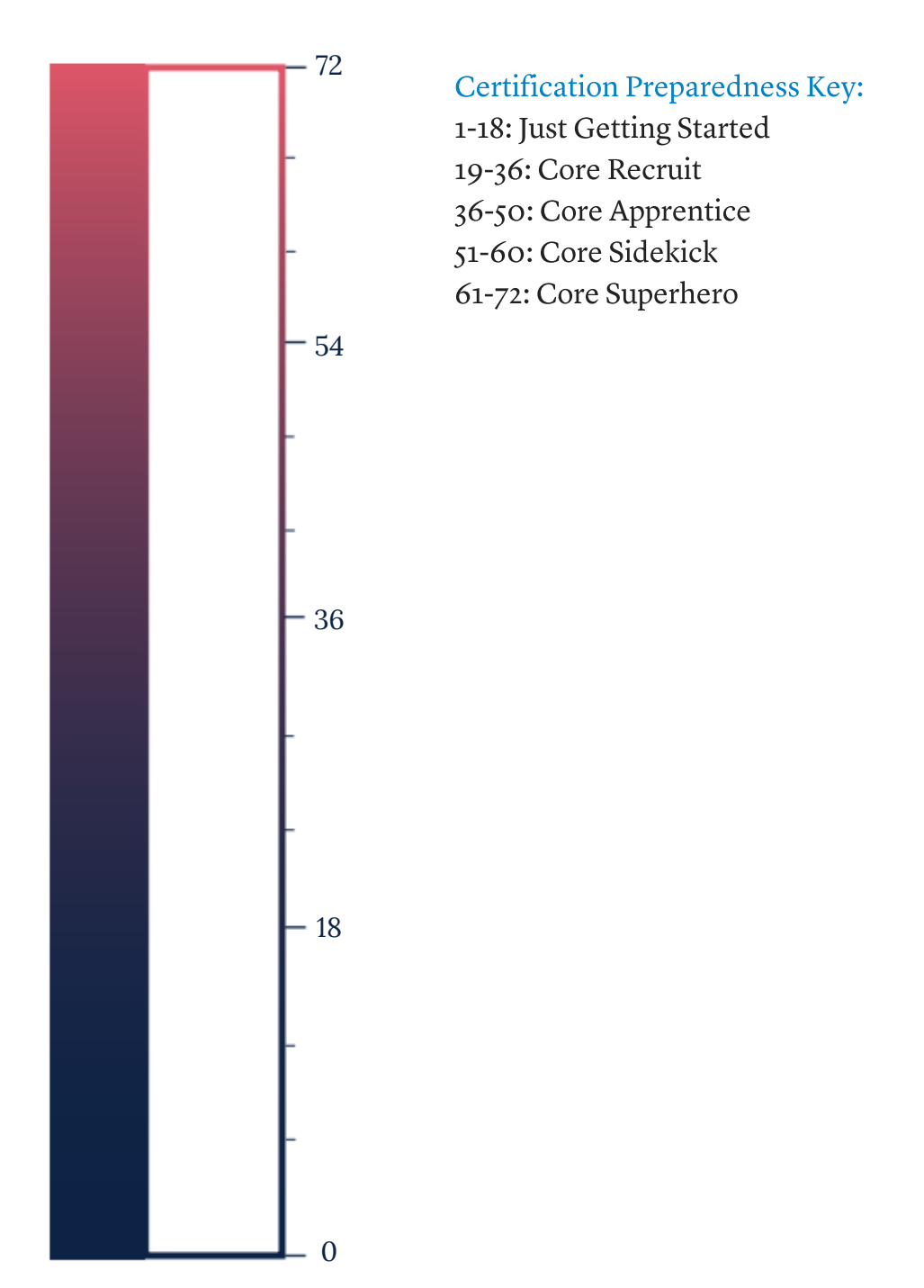

altery)

## **CURRICULUM**

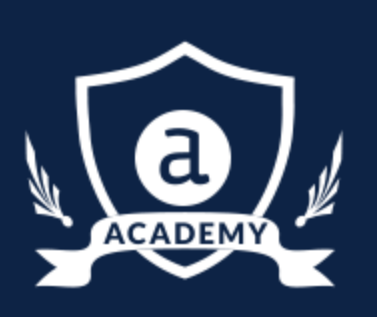

The Alteryx Academy provides several modalities for learning, including interactive lessons, live training, and weekly challenges.

altery

Use the results from your self-assessment to guide your study efforts. If you're a beginner, complete the curriculum sequentially to learn the knowledge and skills needed to become Core Certified. Make sure you're logged into the **Alteryx Community** to access all training.

#### Connect to, View, and Write Data

Interactive Lessons: [Connecting](https://community.alteryx.com/t5/Interactive-Lessons/Connecting-to-Files/ta-p/59059) to Files [Connecting](https://community.alteryx.com/t5/Interactive-Lessons/Connecting-to-Multiple-Sheets-at-Once/ta-p/82874) to Multiple Sheets at Once Adding Data to Your [Workflow](https://community.alteryx.com/t5/Interactive-Lessons/Adding-Data-to-Your-Workflow/ta-p/74190) □ [Writing](https://community.alteryx.com/t5/Interactive-Lessons/Writing-Data/ta-p/74561) Data **□[Viewing](https://community.alteryx.com/t5/Interactive-Lessons/Viewing-Data/ta-p/73953) Your Data** Documents: [Browse](https://help.alteryx.com/current/BrowseV2.htm) Tool □The Ultimate Input Data [Flowchart](https://community.alteryx.com/t5/Alteryx-Knowledge-Base/The-Ultimate-Input-Data-Flowchart/ta-p/20480)

#### Blend Data

Interactive Lessons:

- $\Box$  [Blending](https://community.alteryx.com/t5/Interactive-Lessons/Blending-Data-with-Joins/ta-p/76634) Data with Joins
- $\Box$  [Blending](https://community.alteryx.com/t5/Interactive-Lessons/Blending-Data-with-Unions/ta-p/76632) Data with Unions
- [VLookUps](https://community.alteryx.com/t5/Interactive-Lessons/VLookUps-with-Designer/ta-p/80201) with Designer

Documents:

- □ [Append](https://community.alteryx.com/t5/Alteryx-Knowledge-Base/Tool-Mastery-Append-Fields/ta-p/87489) Fields
- Join [Tool](https://help.alteryx.com/current/Join.htm?tocpath=Tools%7CTool%20Categories%7CJoin%7C_____4)

#### Format and Cleanse Data

Interactive Lesson: □ [Formatting](https://community.alteryx.com/t5/Interactive-Lessons/Formatting-Column-Names-and-Layout/ta-p/76255) Column Names and Layout Document: □ Data [Cleansing](https://community.alteryx.com/t5/Alteryx-Knowledge-Base/Tool-Mastery-Data-Cleansing/ta-p/31753)

#### Sort and Sample Data

Interactive Lesson:

- [Sorting](https://community.alteryx.com/t5/Interactive-Lessons/Sorting-Data/ta-p/80210) Data
- □ [Sampling](https://community.alteryx.com/t5/Interactive-Lessons/Sampling-Data/ta-p/85807) Data

#### Filter Data

Interactive Lessons: [Removing](https://community.alteryx.com/t5/Interactive-Lessons/Removing-Rows-from-Your-Data/ta-p/76301) Rows from Your Data [Removing](https://community.alteryx.com/t5/Interactive-Lessons/Removing-Duplicate-Values/ta-p/85809) Duplicate Values

#### Pivot and Summarize Data

Interactive Lessons:

□ [Creating](https://community.alteryx.com/t5/Interactive-Lessons/Creating-Pivots-and-Totals/ta-p/82876) Pivots and Totals

#### Documents:

- □ [Summarize](https://help.alteryx.com/current/Summarize.htm) Tool
- □ Summary [Processes](https://help.alteryx.com/current/Reference/SummaryProceses.htm)
- □ Count [Records](https://help.alteryx.com/current/Macro-CountRecords.htm?tocpath=Tools%7CTool%20Categories%7CTransform%7C_____2)

#### Parse Data

Interactive Lesson: □ [Separating](https://community.alteryx.com/t5/Interactive-Lessons/Separating-Data-into-Columns-and-Rows/ta-p/80183) Data into Columns and Rows Document: □ [DateTime](https://community.alteryx.com/t5/Alteryx-Knowledge-Base/Tool-Mastery-DateTime/ta-p/38302) Tool

#### Formulas & Expressions

Interactive Lessons:

- $\neg$  Diving into [Expressions](https://community.alteryx.com/t5/Interactive-Lessons/Diving-Into-Expressions/ta-p/98817)
- □ [Conditional](https://community.alteryx.com/t5/Interactive-Lessons/Writing-Conditional-Statements/ta-p/98910) Statements
- $\Box$  Preparing Data with String [Functions](https://community.alteryx.com/t5/Interactive-Lessons/Preparing-Data-with-String-Functions/ta-p/98918)
- □ Using Numeric [Functions](https://community.alteryx.com/t5/Interactive-Lessons/Using-Numeric-Functions/ta-p/98933)
- $\Box$  [Functions](https://help.alteryx.com/current/Reference/Functions.htm?Highlight=Functions)

#### Documents:

 $\Box$  Adding Comments to [Expressions](https://community.alteryx.com/t5/Alteryx-Knowledge-Base/Adding-Comments-to-Expressions/ta-p/7722)

#### User Interface & Workflow Configuration

Interactive Lesson:

O [Understanding](https://community.alteryx.com/t5/Interactive-Lessons/Understanding-Data-Types/ta-p/73958) Data Types

#### Documents:

- □ [Workflows](https://help.alteryx.com/current/Getting_Started/BuildWorkflows.htm) and [Constants](https://help.alteryx.com/current/Constants.htm?Highlight=constants)
- □ [Shortcuts](https://help.alteryx.com/current/HotKeys_Shortcuts.htm?Highlight=shortcuts) and File [Types](https://help.alteryx.com/current/AlteryxFiles.htm?Highlight=file%20types)
- □ Tool [Container](https://help.alteryx.com/current/ToolContainer.htm?Highlight=tool%20container) and [Comment](https://help.alteryx.com/current/TextBox.htm?Highlight=comment)

#### Practical Application

#### Weekly Challenges:

- Data [Blending](https://community.alteryx.com/t5/Weekly-Challenge/Challenge-38-Data-Blending-for-Batch-Output/m-p/36578) for Batch Output
- □ Preparing [Delimited](https://community.alteryx.com/t5/Weekly-Challenge/Challenge-2-Preparing-Delimited-Data/m-p/36622) Data
- Data [Preparation](https://community.alteryx.com/t5/Weekly-Challenge/Challenge-63-Data-Preperation-Using-Pivot-Tools/m-p/51613) Using Pivot Tables
- Data [Cleansing](https://community.alteryx.com/t5/Weekly-Challenge/Challenge-35-Data-Cleansing-Practice/m-p/36438) Practice

#### Exam Preparation

#### Training Videos:

- Core [Certification](https://community.alteryx.com/t5/Videos/Core-Certification-Prep-Part-I/m-p/256389) Prep Part 1
- O Core [Certification](https://community.alteryx.com/t5/Videos/Core-Certification-Prep-Part-II/m-p/258495) Prep Part 2
- O Core [Certification](https://community.alteryx.com/t5/Videos/Core-Certification-Prep-Part-III/m-p/258624) Prep Part 3
- O Core [Certification](https://community.alteryx.com/t5/Videos/Core-Certification-Prep-Part-IV/m-p/258706) Prep Part 4

#### Additional Resources

Read about each tool's functionality and configuration in the Help Documentation and Tool Mastery series. See each tool in action in Designer with One Tool Examples: go to the Help Menu > Sample Workflows > Learn One Tool at a Time. Quiz your tool knowledge with Alteryx Tool [Flashcards.](https://community.alteryx.com/t5/Alteryx-Designer-Discussions/Nerd-Alert-Alteryx-Tool-Flash-Cards/td-p/472564)

alteryx The Thrill

# PRACTICE

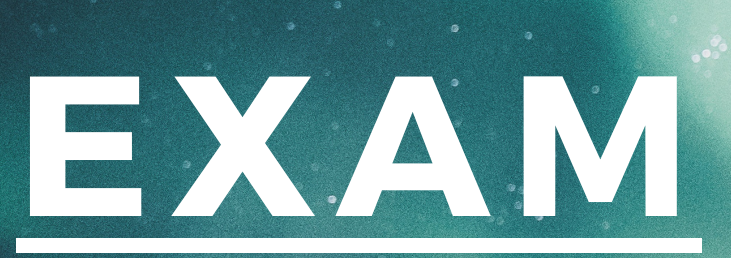

Get a feel for the questions on the exam and test out your analytic superpowers.

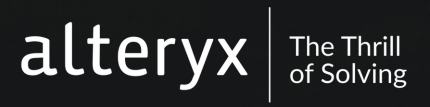

Consider the following workflow (assume no leading or trailing spaces):

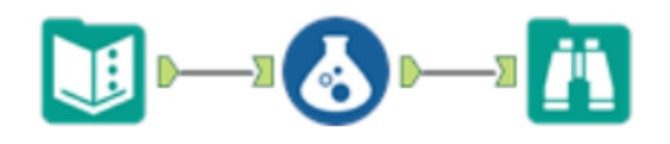

The Text Input tool is configured as follows:

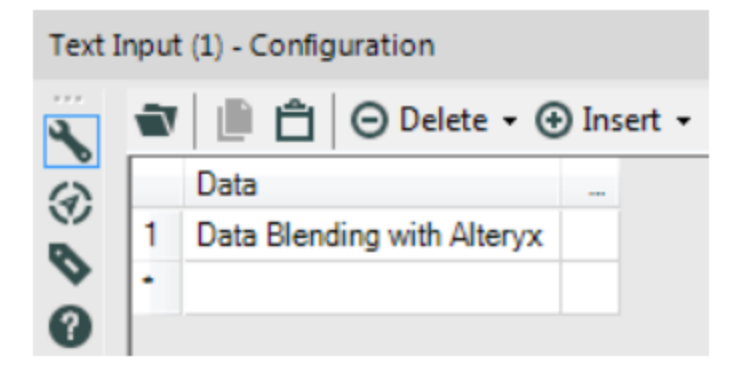

The Formula Tool contains the expression: FindString([Data], "B")

What is the result of the formula? (1 pt)

- A) 5
- B) 4
- C) 6
- D) 7

Which tool would be used to create the following output? (1pt)

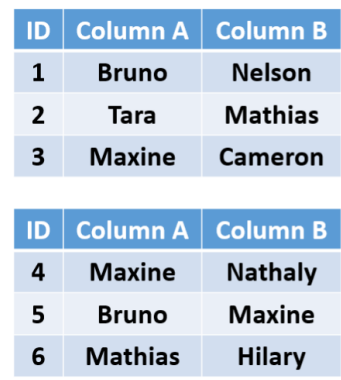

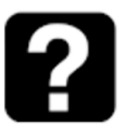

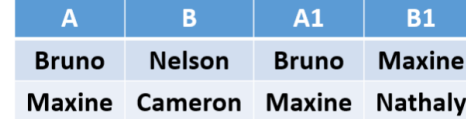

- A) Formula
- B) Union
- C) Join
- D) Append Fields

Practical Application Question (3 points)

The data set **[SchoolStore\\_Sales](https://s3-us-west-1.amazonaws.com/ayx.policies/SchoolStore_Sales.csv)** contains the monthly sales numbers for different categories of products. What are the total sales for the Education category?

A. 4856095

B. 4967908

C. 10782606

D. 958603

E. 1034592

alteryx The Thrill<br>of Solving

Where will the outputdata.yxdb file be saved? (1 pt)

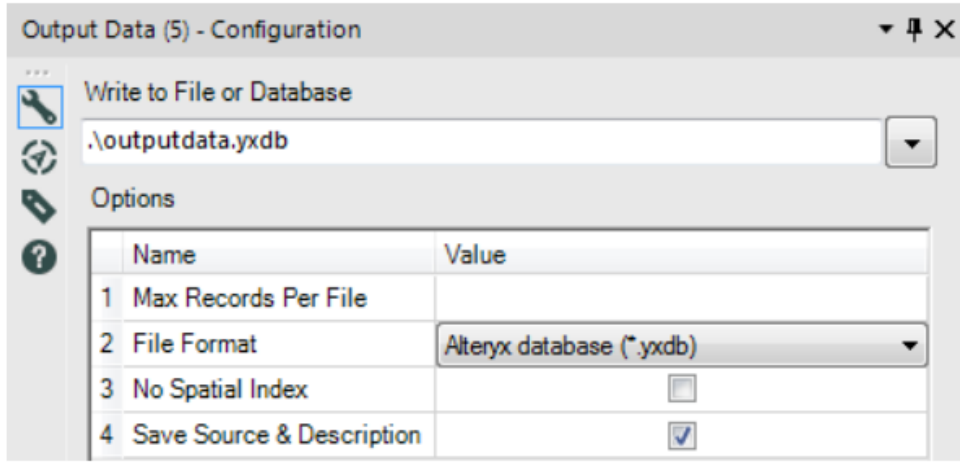

A) You will receive an error. '.\' is not recognized by the output tool

B) On the machine's desktop

C) In the parent folder of the folder where the workflow is saved

D) In the same folder where the workflow is saved

Match the file extension with the Alteryx file type: (1 pt)

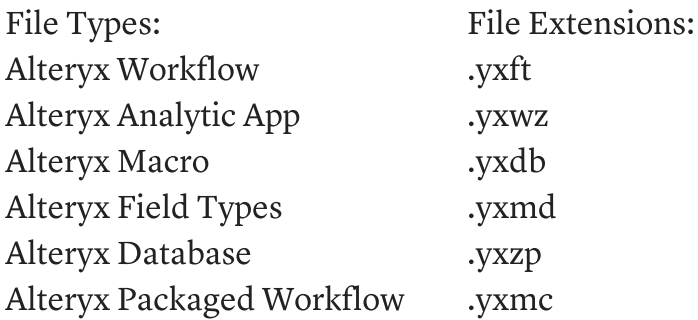

Note: In the examination, matching will be done with drop-downs in the right-side table.

alteryx The Thrill<br>of Solving

### ANSWER KEY

Question 1) A.

This question is testing two concepts – 1) formula knowledge and 2) familiarity with zero-based strings expressions. The FindString() function searched for a specified bit of text and returns the beginning position from where the text was found. In this case, we were looking for what position "B" was at in the string "Data Blending with Alteryx". When counting the characters we we see that it is the 6th character in the string. But hold up! Alteryx functions start the count of characters at zero. While you count the "D" as 1, Alteryx starts at 0. Knowing this, we realize that "B" is really the 5th character. Therefore, the answer is  $\overline{s}$ (A).

#### Question 2) C.

This question tests your ability to differentiate the functionality of 3 tools in the Join palette. You can see in the output that the two data sets have been joined, which allows you to eliminate option A. The Union tool joins data by stacking records, so option B can be eliminated. The Append Fields tool joins records from the source input to every record in the target input. In this case, the output data set would have 9 records, so it's safe to eliminate option D. The Join tool would blend the two input data sets to create the output data by joining on Column A.

#### Question 3) D.

This question is worth 3 points, so you'll want to spend more time on this question than the others. There are many different workflow configurations that can get this answer. Your workflow does not need to match the workflow below.

First, the data is filtered to remove products that are not in the Educational category. Then, the data is transposed to get all of the sales figures in one column. The data type of the sales figures column is made a numeric data type so that calculations can be done. Lastly, the sales figures are summed using a Summarize tool.

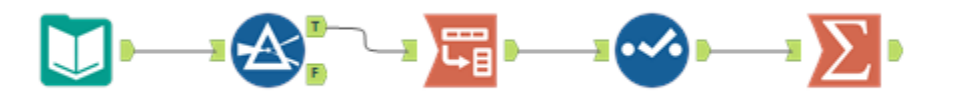

alteryx The Thrill

#### Question 4) D.

This question tests knowledge of relative paths. If you are unfamiliar with the concept (you are not alone!), go into the Designer and simulate the situation. After running your workflow, you'll see that the output is placed in the same folder as the workflow!

#### Question 5

File Types and Extensions: Alteryx Workflow - .yxmd Alteryx Analytic App - .yxwz Alteryx Macro - .yxmc Alteryx Field Types - .yxft Alteryx Database - .yxdb Alteryx Packaged Workflow - .yxzp